## **GUIA DE INSTALAÇÃO E PROGRAMAÇÃO** CENTRAIS 16P E 32P

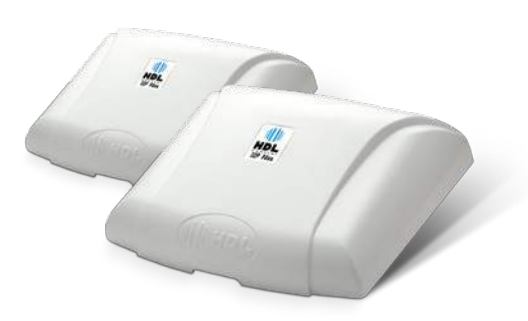

### UNÇÕES BÁSICAS PARA OS USUÁRIOS

As Centrais 16P/32P são Centrais de condomínio com composição de ramais fixos que já vêm de fábrica com todos os ramais em funcionamento, bastando conectar os fios e executar as demais programações que estão na sequência.

Efetuar chamadas: Basta retirar o ramal do gancho e discar o número do apartamento desejado.

Acima de 100 metros (dependendo da qualidade e do tipo de fiação utilizada pode ocorrer diafonia - "perda de sigilo").

Transferir chamadas: Durante a ligação, basta discar Flash + ramal do apartamento desejado.

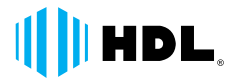

#### ONEXÃO DOS RAMAIS NOS CONECTORES COM "NEGATIVO COMUM"

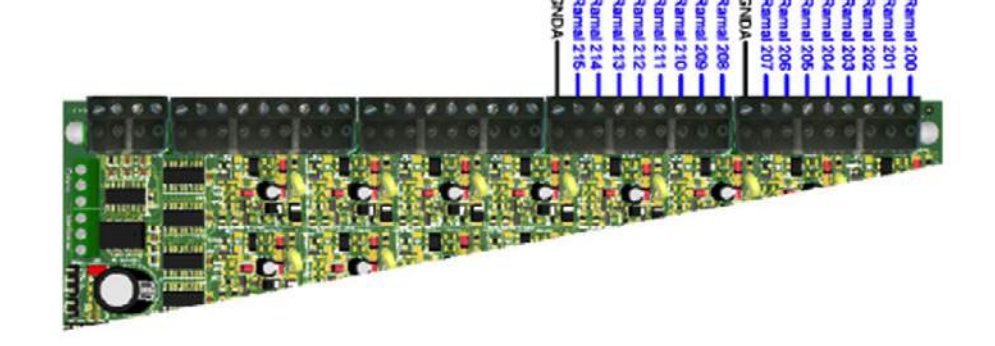

# **FUNÇÕES BÁSICAS**

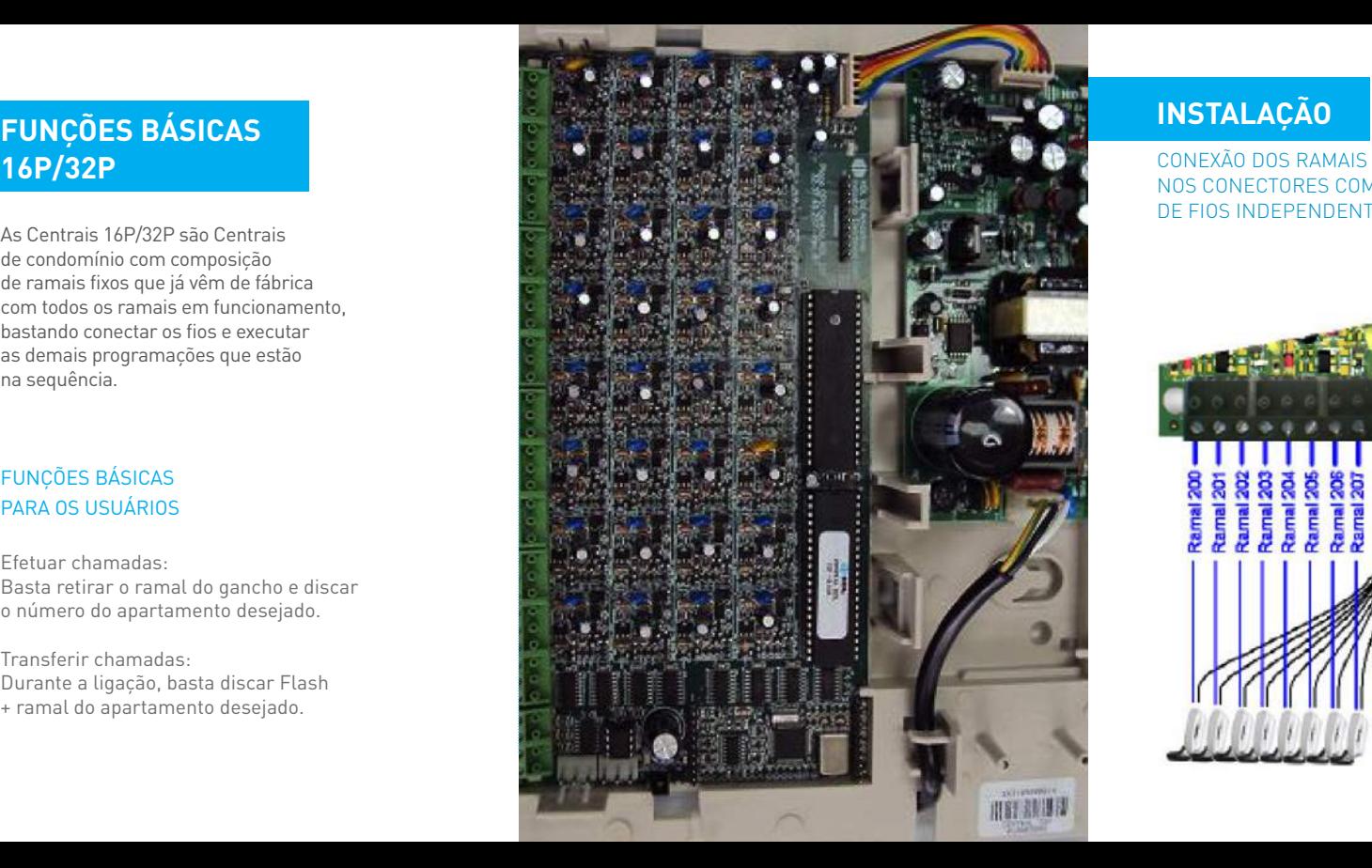

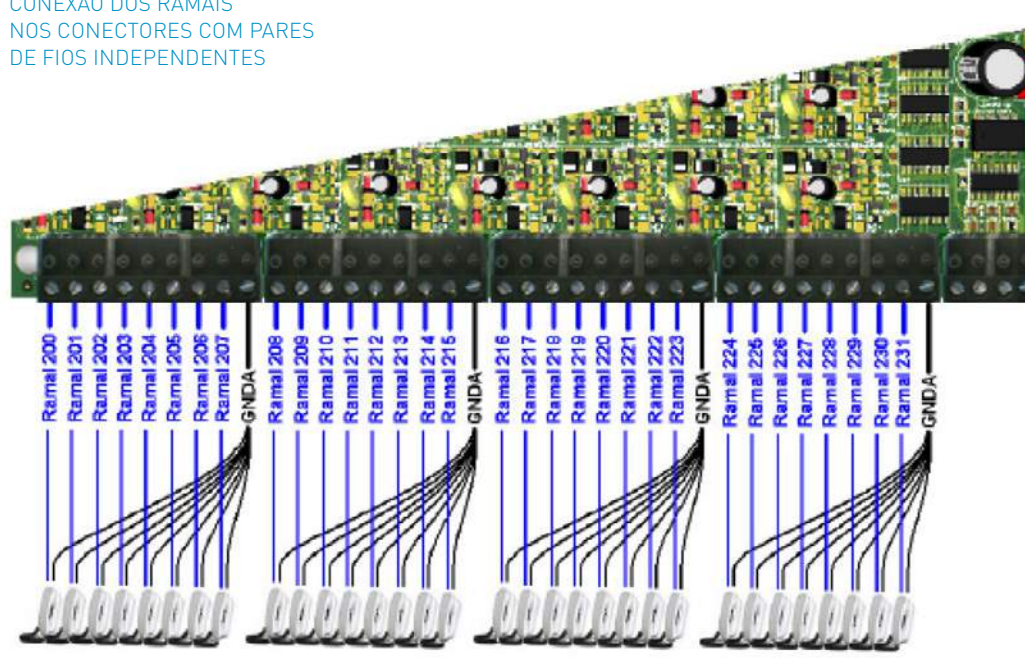

#### **MAIS DESBALANCEAD IZANDO PARES DE F** DEPENDENTES

#### **Distâncias recomendadas:**

Até 100 metros;

Este condutor deverá ter a maior bitola possível para minimizar efeitos indesejados de diafoni Somente utilizar esta instalação se os fios estiverem em boas condições.

Resistência máxima de "loop": 1000Ω

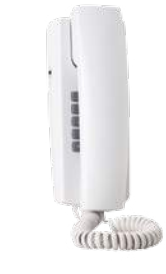

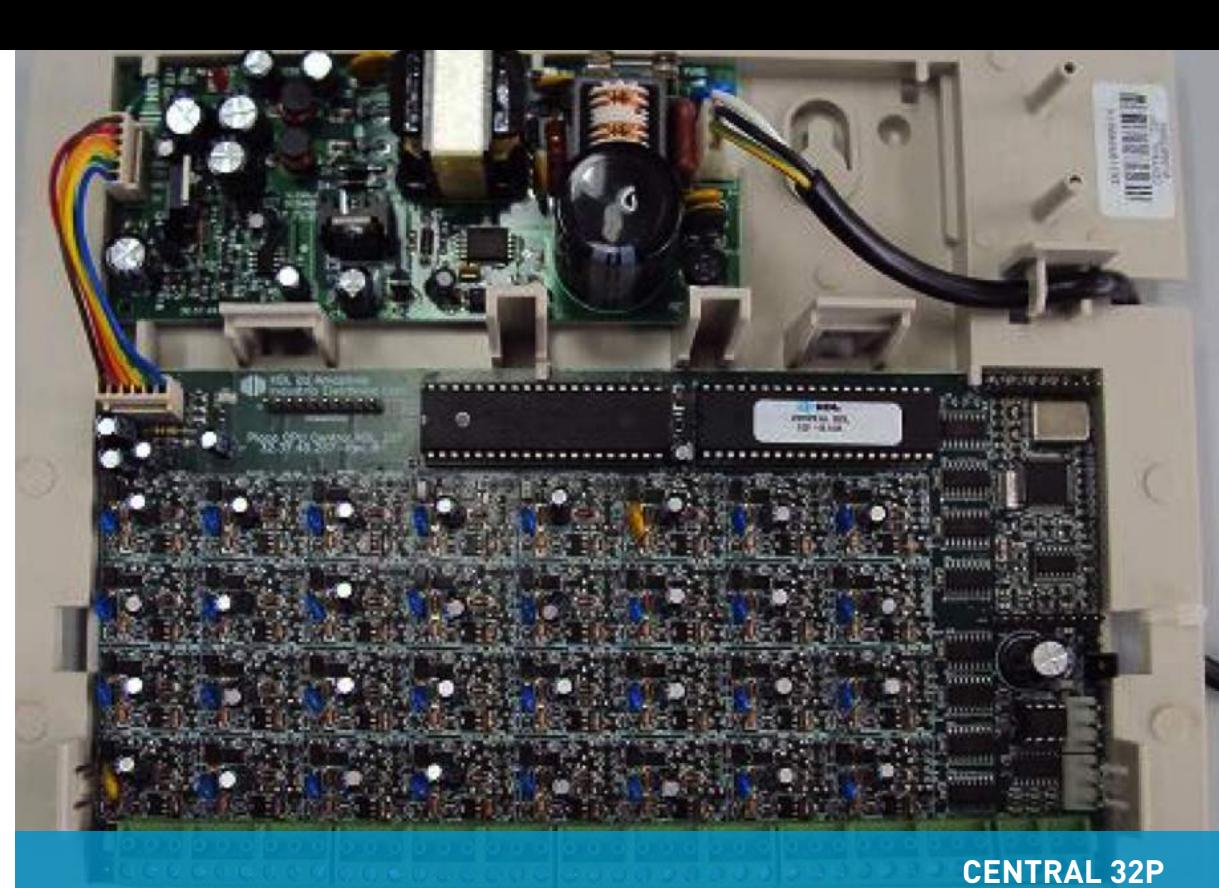

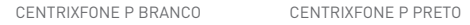

**Continued by Continued Base** 

COMPANHE NOSSAS NOVIDADES.

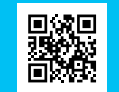

#### RAMAIS DESBALANCEADOS UTILIZANDO "NEGATIVO COMUM"

#### **Distâncias recomendadas:**

- Até 30 metros sem diafonia
- *("perda de sigilo");* De 30 até 100 metros
- *(ocorre diafonia com fraca intensidade);*
- Acima de 100 metros *(ocorre diafonia com forte intensidade).*

**IMPORTANTE:** utilizar qualquer um dos bornes GNDA como "negativo comum".

**Obs.:** a HDL recomenda que a instalação seja feita utilizando DG, nobreak e aterramento.

> **SOLUÇÕES HDL** PARA SUA SEGURANÇA

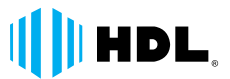

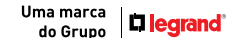

## **INSTALAÇÃO**

**FIOS INDEPENDENTE** 

HDL da Amazônia Ind. Eletrônica Ltda. Av. Abiurana, 1150 CEP: 69075-010 Distrito Industrial - Manaus/AM - Brasil

Centro de Suporte Técnico HDL Tel.: (11) 4025-6500 - Fax: (11) 4024-3232 br-hdl-sac@hdl.com.br www.hdl.com.br

Imagens meramente ilustrativas.

o QR Code acima

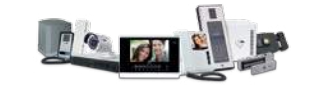

4.000-09.15

**▶ O reset por programação** é feito pelo ramal programador da Central: procedimento através do ramal programador **# 1 + 1234 (bip) 0 0 3 # (bip)**, após 10 segundos o tom da Central retorna ao normal.

**Obs.:** a função do reset da Central (por meio de programação ou manualmente) é restaurar o aparelho às configurações de fábrica.

#### **NFIGURAR O RAMAL COMO PORTARIA**

## **GUIA DE PROGRAMAÇÕES RÁPIDAS 16P/32P**

## **CONFIGURAR RAMAL COMO PORTEIRO F12-S, F12-SV,**

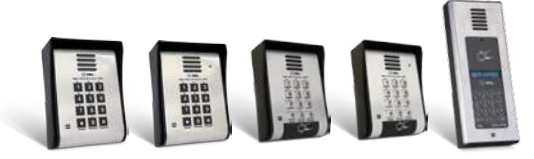

- **▶ O reset manual** é feito por jumper posicionado na CPU da Central: posição 1-2 funcionamento **normal**; posição 2-3 **reset** da Central.
- **Procedimento com a Central ligada alterar o jumper da posição 1-2 para a posição 2-3 por 10 segundos e retornar para a posição 1-2.**
- A senha de programação é **1234**. Para entrar no modo de programação, basta discar **# 1 + senha (bip)**.
- O **ramal programador** das Centrais 16P/32P é o primeiro que executa a programação **# 1 + 1234 (bip)**.

**Obs.:** se, ao realizar o processo, você escutar tom de ocupado, deve-se refazer a programação. Para finalizar uma programação, basta colocar o telefone no gancho.

#### RESET MANUAL VIA JUMPER E/OU POR PROGRAMA

SENHA DE PROGRAMAÇÃO E MODO DE PROGRAMAÇÃO **ando a função do reset da Central (por meio de programação ou** 37 + n<sup>o</sup> físico do ramal + n<sup>o</sup> bloco (se existir) + Para associar o número físico do ramal ao nº do bloco (se existir) + nº do apartamento, discar **# 1 1234 (bip) 37 + n° físico do ramal + n° bloco (se existir) + n° do apartamento # (bip).**

> ▶ Para alterar um número que já foi programado por outro número, basta discar **# 1 1234 (bip) 37 + \* n° ramal atual \* + n° novo ramal # (bip).**

**Ex.:** apartamento 1101 para apartamento 201 discar # 1 1234 (bip)  $37 + * 1101 * + 201$  # (bip).

Para simplificar as programações, a HDL já tem um ramal de **portaria** (fábrica) que não necessita de programação **- ramal 200 (primeira posição de ramal das Centrais 16P e 32P).**

> **Ex.:** programar de forma automática um prédio. Ramal físico dos apartamentos = 208, apartamentos por andar = 04, andares = 0 número apartamento 1° andar = 101 e número apartamento 2° andar  $= 201$  discar # 1 1234 (bip)  $45 + 208 + 04 + 07 + 101$  \* + 201 # (bip).

Para alterar o ramal de portaria, basta discar **# 1 + 1234 (bip) 04 + 0 + n° físico do ramal # (bip).** 

**Ex.:** alterar ramal da portaria para ramal 201. No ramal programador, discar # 1 1234 (bip) 04 + 0 + 201 # (bip).

#### TERAR PLANO DE NUMERAÇÃO

**Ex.:** ramal onde está instalado o F12-Solo = 207 e ramal destino = 200 discar # 1 1234 (bip)  $30 + 207 + 7 + 200$  # (bip).

O plano de numeração físico **(fábrica)** varia (**16P** – 200 a 215), (**32P** – 200 a 231) e pode variar **(flexível)** de **1 a 65529**.

#### PROGRAMAR NÚMERO DO BLOCO (SE EXISTIR) + NÚMERO DO APARTAMENTO

**Ex.:** ramal onde está instalado um dos modelos F12-S = 207 discar # 1 1234 (bip)  $30 + 207 + 8$  # (bip).

**Exemplo sem bloco:** Programar ramal 208 no apartamento 101 discar # 1 1234 (bip) 37 + 208 + 101 # (bip).

**Exemplo com bloco 1:** Programar ramal 208 no apartamento 101 do bloco 1 (1101) discar # 1 1234 (bip) 37 + 208 + 1 + 101 # (bip).

#### ALTERAR PLANO DE NUMERAÇÃO (MODO TABELA PARA PRÉDIO)

Associar o número do ramal ao do apartamento de forma automática, substituindo várias programações. **# 1 1234 (bip) 45 + n° físico do ramal (3 dígitos) + n° de apartamentos por andar + n° de andares (2 dígitos) + n° do apartamento inicial (1° andar) \* + n° do apartamento inicial (2° andar) # (bip).**

#### ROCEDIMENTO PARA ABERTURA DE FECHADURAS PELOS PORTEIROS F12-S

▶ Diretamente no Porteiro F12-S, o morador irá discar as teclas **\* (senha) + acionamento 1, 2 ou 3 + número de seu apartamento + senha pessoal de 4 dígitos.** 

Configurar o ramal como Porteiro F12-Solo e o fazer discar para um ramal específico ou para ramal Portari **# 1 1234 (bip) 30 + n° físico onde está instalado o F-12 Solo + 7 + n° do ramal destino # (bip).**

- As Centrais 16P/32P permitem que todos os ramais instalados nos apartamentos possam utilizar telefones com Identificador de Chamadas HDL ou aparelhos de outros fabricantes, desde que homologados pela ANATEL.
- ▶ Para configurar o ramal para identificador de chamadas, discar **#1 1234 (bip) 38 + n° físico do ramal + 4 # (bip).**
- Para desfazer a programação, discar **#1 1234 (bip) 38 + n° físico do ramal + 0 # (bip).**

**Ex.:** apartamento 501 utiliza telefone com identificador de chamadas. Pelo ramal programador, discar #1 1234 (bip)  $38 + 501 + 4$  # (bip).

F12-SOLO

Configurar o ramal como um dos modelos de Porteiros F12-S acima. Esses Porteiros têm teclado alfanumérico que possibilita ligação direta ao apartamento, tecla portaria, abertura de fechadura por senha, abertura de fechadura por cartão RFID e por chaveiro TAG RFID. **# 1 1234 (bip) 30 + ramal físico onde está instalado F-12 + 8 # (bip).**

▶ Com as Centrais 16P/32P, é possível compor soluções de comunicação com áudio e vídeo, conforme imagem abaixo. Para programar fios e execução da solução, consulte os manuais dos produtos e/ou o Suporte Técnico HDL.

**Obs.:** nas Centrais 16P/32P, pode-se instalar até 40 porteiros eletrônicos F12-Solo e demais modelos de F12-S, desde que exista posição de ramal disponível.

Porteiros Eletrônicos da linha F12-S **possibilitam 2 acionamentos de saída**. Os acionamentos podem ser para duas fechaduras HDL, abertura de automatizadores, fechaduras eletromagnéticas, entre outros, e serão ligados na saída 1 e saída 2, com possibilidade de acionamento diretamente no Porteiro F12-S, por senha, usando o teclado, cartão RFID ou chaveiro TAG RFID. **Para acionamentos pelos apartamentos quando em conversão.** 

**Ex.:** visitante disca apartamento 101 pelo F12-S, morador atende a chamada e, para liberar a fechadura 1 (C-90 HDL), disca \* 1, para abrir a fechadura 2 (eletromagnética), disca \* 2 e para abertura da fechadura 1 e 2 ao mesmo tempo, o morador disca \* 3.

#### ACESSO POR SENHA NOS PORTEIROS F12-S

Para acionamento da fechadura por senha nos Porteiros Eletrônicos F12-S, é necessário o cadastro de senha de 4 dígitos, feito pelo morador diretamente no ramal do apartamento. Com a senha, é possível acionar as saídas 1 e 2 individualmente ou simultaneamente.

#### CADASTRO DE SENHAS PARA ACESSOS PELOS PORTEIROS F12-S

Para criar senha, o morador deve retirar o ramal do gancho e discar **\* 148 + senha pessoal de 4 dígitos # (bip)** e para apagar a senha pessoal de 4 dígitos ele deve retirar o ramal do gancho e discar **\* 148 + 0000 # (bip).**

**Ex.:** morador do apartamento 301 deseja cadastrar a senha pessoal de 4 dígitos 4321. Ele retira o ramal do apartamento do gancho e disca **\* 148 + 4321 # (bip).**

**Ex.:** apartamento 301, com a senha 4321 para abrir a fechadura 1 discar \*1 + 301 + 4321 (bip).

#### **Placa adaptadora cartão de memória SD-Card**

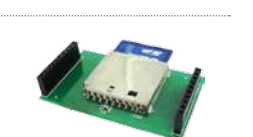

#### ABERTURA DE FECHADURA ATRAVÉS DE CARTÃO RFID E CHAVEIRO TAG RFID

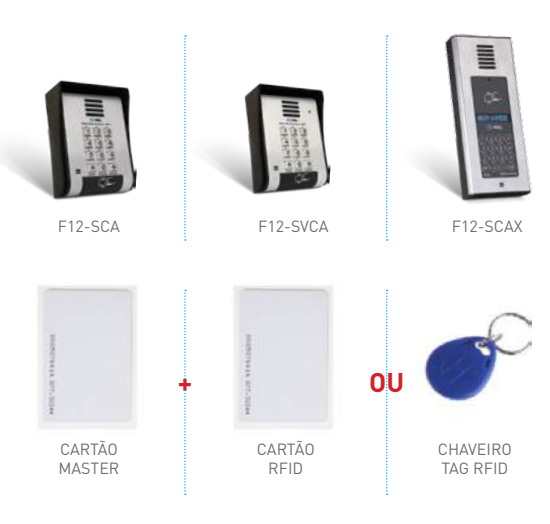

Os Porteiros F12-S acima possuem a função Controle de Acesso e permitem a abertura da fechadura por cartão RFID ou chaveiro TAG RFID.

#### CONFIGURAR TELEFONE PARA USO COM IDENTIFICADOR DE CHAMADAS

#### CADASTRO DE CARTÃO OU TAG

1° Passar Cartão Master sobre o leitor e aguardar 5 bips;

2° Digitar 1 + n° do apartamento;

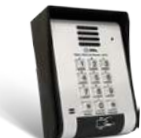

3° Passar o cartão ou TAG do apartamento sobre o leitor (3 bips).

#### REMOVER CARTÃO OU TAG

1° Passar Cartão Master sobre o leitor e aguardar 5 bips;

2° Digitar 0;

3° Passar o cartão ou TAG do apartamento sobre o leitor (3 bips).

#### ABRINDO FECHADURA

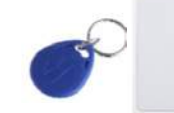

Basta aproximar o cartão ou TAG do leitor e em, no máximo, 2 segundos a fechadura será aberta.

#### SOLUÇÕES DE COMUNICAÇÃO ÁUDIO E VÍDEO

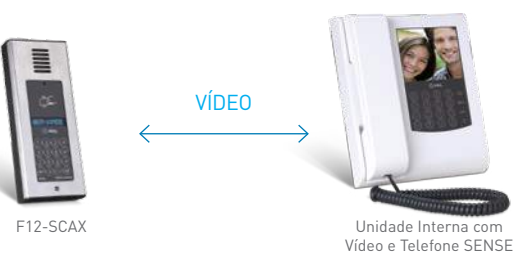

#### FUNÇÕES ESPECIAIS PARA INSTALADOR

**Obs.:** as funções da tabela têm a finalidade de ajudar o instaldor com as opçõs de áudio já inclusas no processador da Central. Com essas programações, é possível verificar se existem ramais duplicados, identificar o par de fios que um ramal está instalado e também alterar seu número, se necessário.

the control of the control and the control of the conthe company of the company <u> The Communication of the Communication</u> the company of the company

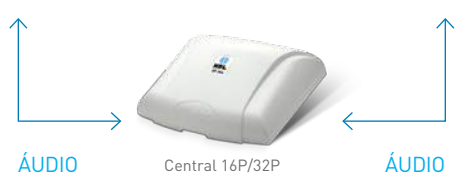

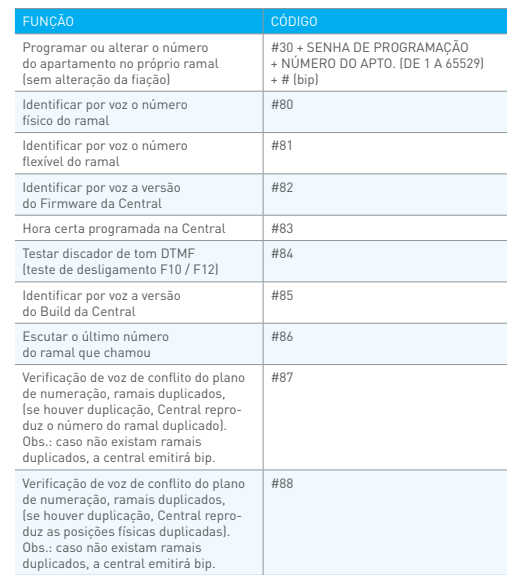

## **CONFIGURAR RAMAL COMO PORTEIRO F12-SOLO (TECLA ÚNICA)**

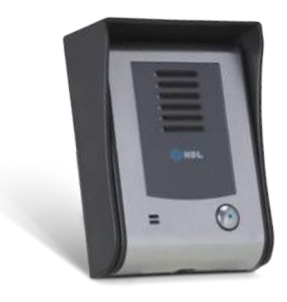

Para melhor aproveitamento da linha de Porteiros F12-S, a HDL indica o uso do acessório de voz Placa Adaptadora Cartão de Memória SD-Card. Com ele, é possível ter interatividade na abertura de fechadura por senha, entre outras funções.